## **What is Virtual Labs?**

Eastern Washington University's Virtual Labs connects you to an EWU lab computer from a remote location. When logged in to Virtual Labs, you can access most, if not all, software that is available on the computers in the EWU on-campus labs and classrooms. The remote computer connects to your desktop. The performance is dependent on processing speed and memory of EWU's "servers", not the local computer.

You can login to Virtual Labs using your EWU issued SSO/NET ID. If Virtual Labs does not have the program you need, contact the HelpDesk at helpdesk@ewu. edu or 359-2247 to submit a request.

When you are finished with using Virtual Labs, please remember to logout because there are a limited number of connections that can be checked out at any given time.

EWU has a number of **Zero Clients**

located across campus. Zero Clients are small in size, with little to no processing, storage and memory components. They connect to Virtual Labs automatically, and provide the best performance when using Virtual Labs!

# **Helpful Hints**

From a lab or personal computer, you can switch between desktops by resizing or minimizing the Virtual Labs screen.

When finished using Virtual Labs, double-click the LOGOUT desktop icon to completely close your session and free up a virtual computer for other people to use.

If you have any problems seeing the screen from a **Zero Client** (small computers that automatically connect to Virtual Labs), press the blue power button for 4+ seconds to restart the unit.

The best location to save your important data files is NetStorage, drive N: (10gb space), which is backed up and secure.

#### **Thumb Drives**

To connect a thumb drive click "Connect USB Device" from menu bar located at the top of your monitor.

Connect USB Device 22

Better internet connection = better Virtual Labs experience!

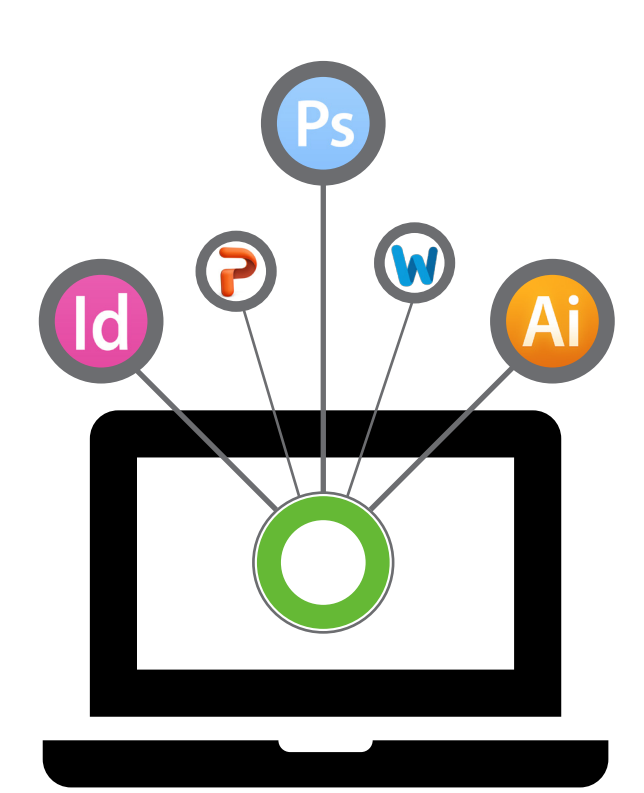

**EWU VIRTUAL LABS**

 $\overline{C}$  x

### **Anytime! Anywhere!**

#### **Software available through Virtual Labs includes:**

- **Le SPSS**
- **Minitab**
- sas SAS
- **▲ MatLab**
- **HEL** Stata
- **Q** ArcGIS

Adobe Master Collection Products

- **Ps** Photoshop
- **M** Illustrator
- **I**II InDesign
- **DW** Dreamweaver
- $\blacksquare$  Flash
- **Premiere**
- **Acrobat Pro**
- Re AfterFffects
- Geometer Sketchpad (GSP)
- **O** Tinkerplots
- **Mathematica**

*(and other math related applications)*  Microsoft Office

- **w**a Word
- **Excel**
- **A** Access
- **Pa** PowerPoint
- v<sub>2</sub> Visio
- **图 Project**
- **QuickBooks**

## **Installing Virtual Labs on Your Computer**

**You can access Virtual Labs 24/7/365 from your personal computer/device by installing the Virtual Labs client program:**

Open any web browser.

### Go to **http://virtuallabs.ewu.edu/**

Click "Install VMware Horizon View Client"

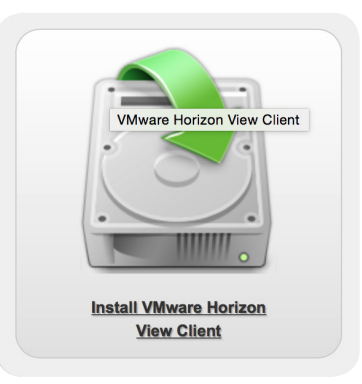

Click "Download" and follow prompts.

When setting up a new connection, enter "**virtuallabs.ewu.edu**" for the host name and/or default View Connection Server.

Use your SSO/NET ID to login to Virtual Labs.

Follow any additional prompts and you should have a Virtual Lab computer ready for use.

*If you have any problems or questions with Virtual Labs* Contact the **HelpDesk**: 509-359-2247 • helpdesk@ewu.edu • http://helpdesk.ewu.edu/

#### *...and so much more!*